## **Generování certifikátu pro napojení na základní registry**

Ze stránek základních registrů (<www.szrcr.cz>) stáhneme soubor "Generování certifikátu". Soubor se nachází v sekci "Správci a vývojáři" -> "Pro správce AIS" nebo přímo na odkazu: <http://www.szrcr.cz/uploads/Dokumenty/zadost.zip>

### Soubor rozbalíme na disk a spustíme soubor generuj\_provozni.bat

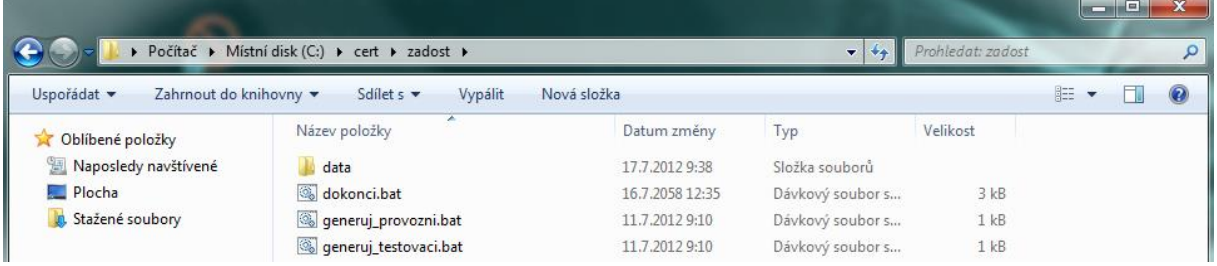

V průvodci vyplníme všechny požadované údaje (bez diakritiky). V případě, že obec nevyužívá DNS server vyplňte do políčka DNS serveru libovolnou hodnotu.

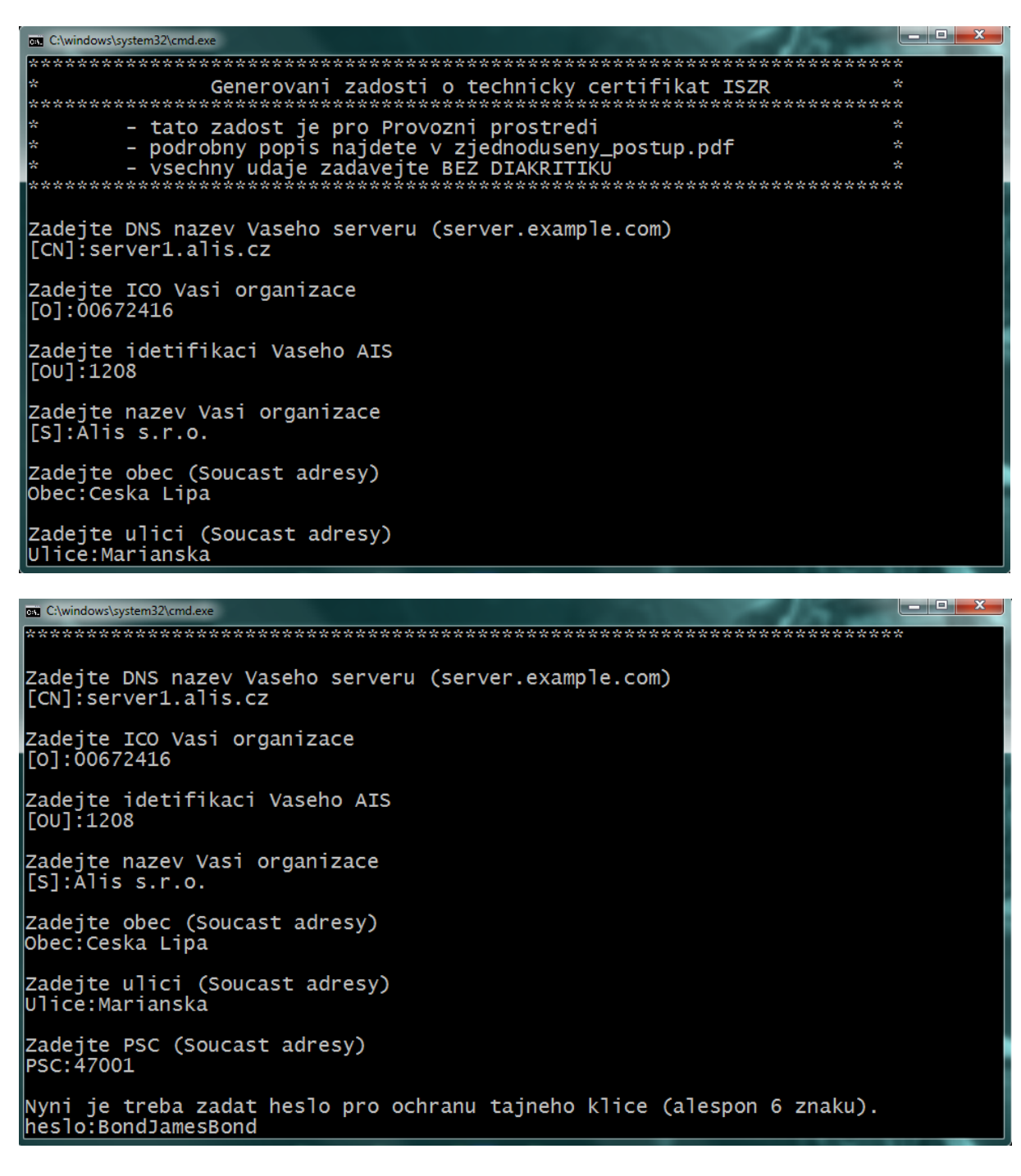

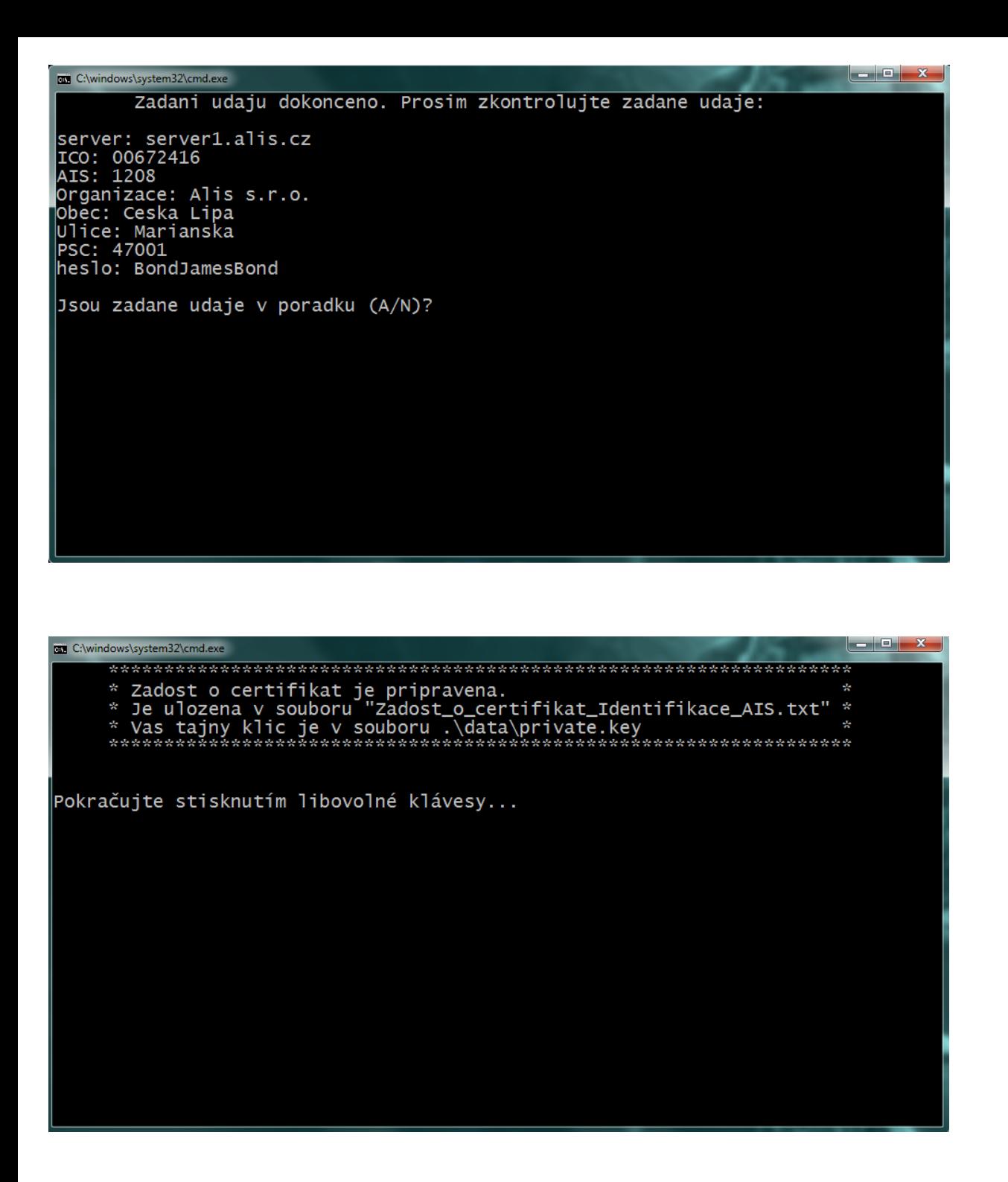

Výsledkem generace žádosti je soubor zadost o certifikat xxxx.txt, který vložíme do formuláře žádosti o certifikát.

Ze stránek Základních registrů stáhneme formulář "Žádost o registraci, změnu nebo zneplatnění údajů":

## [http://www.czechpoint.cz/dokumentace/formulare/files/zadost\\_registrace\\_AIS.zfo](http://www.czechpoint.cz/dokumentace/formulare/files/zadost_registrace_AIS.zfo)

V něm zaškrtněte "Žádám o předvyplnění formuláře pro registraci agendového informačního systému (AIS)" a stiskněte tlačítko odeslat "Automaticky odeslat do datové schránky" pro přímé zadání přihlašovacích údajů do datové schránky a odeslání nebo "Uložit pro odeslání spisovou službou".

Následně do datové schránky úřadu dorazí formulář, kde se vyplní žádost o vygenerování certifikátu.

# **Pro evidenci obyvatel je nezbytné vložit agendu A343, pro matriky se jedná o agendu A414.**

Do žádosti o certifikát vložíme jako přílohu zadost\_o\_certifikat\_xxxx.txt a určíme, že se bude jednat o certifikát pro produkční prostředí.

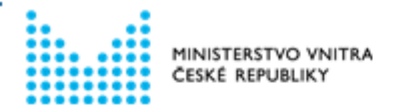

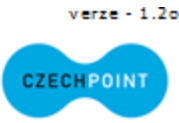

# Registrace a správa AIS v JIP Czech POINT a základních reaistrech

Tento formulář slouží pro zaregistrování agendového informačního systému (AIS) do Jednotného identitního prostoru (JIP) a certifikaci pro přístup do základních registrů.

U zaregistrovaných AIS formulář poskytuje možnost je spravovat, rušit jejich registraci v JIP nebo rušit přístup AIS do základních registrů.

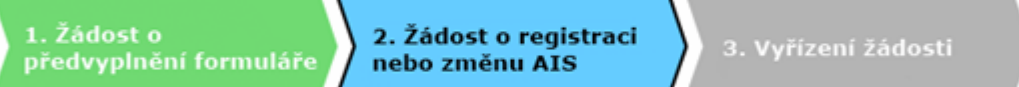

#### Údaje o žádajícím subjektu

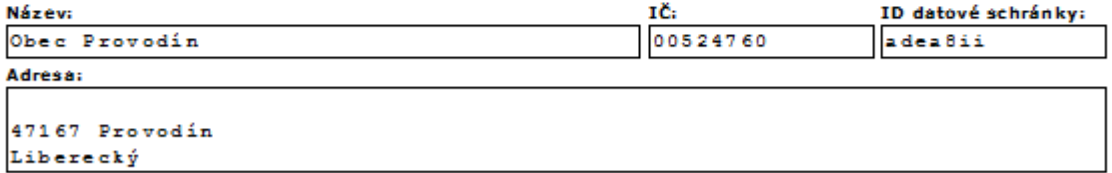

#### 2.1 Výběr činnosti k provedení

Vyberte první možnost, pokud chcete požádat o certifikaci AIS do základních registrů. Vyberte druhou možnost, pokud chcete registrovat AIS do JIP.

- ⊠ Žádost o certifikaci AIS pro přístup do základních registrů
- □ Žádost o registraci AIS do JIP

#### 2.2 Seznam ISVS zaregistrovaných v systému ISoISVS

Aby mohla proběhnout certifikace AIS pro přístup do základních registrů, musí být AIS zaregistrován jako ISVS nejprve v systému ISoISVS.

Momentálně máte v ISoISVS zaregistrovány následující ISVS. Vyberte, pro který ISVS na seznamu chcete požádat o certifikaci pro přístup do základních registrů.

### Informace o ISVS číslo 3:

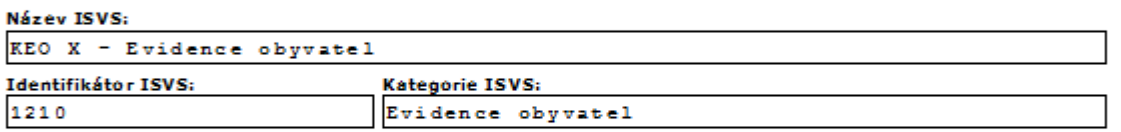

⊠ Požádat o certifikaci pro přístup do základních registrů

□ Registrovat také do JIP

Zadejte informace pro certifikaci tohoto ISVS jako AIS pro přístup do základních registrů.

#### Osoba oprávněná jednat za správce AIS

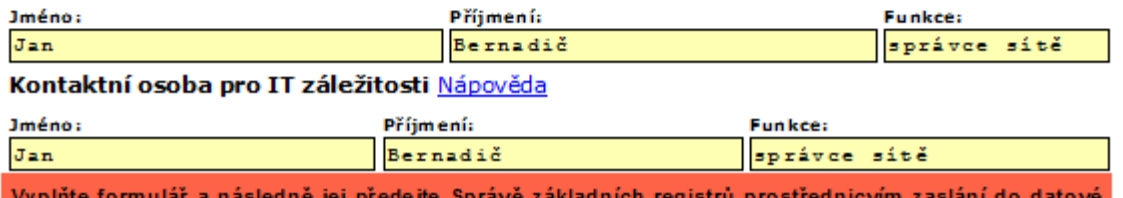

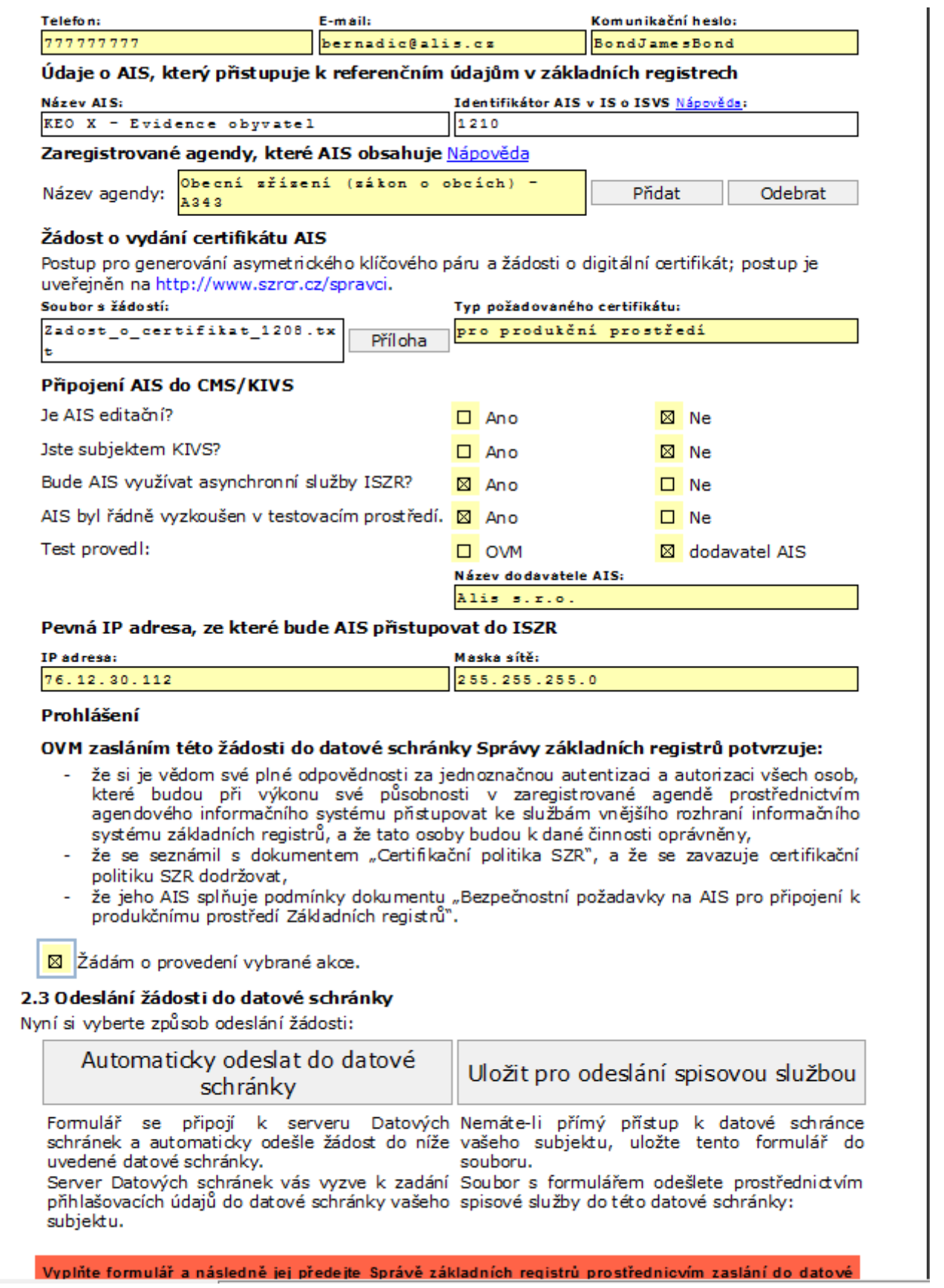

Po odeslání formuláře dorazí do dvou dnů do datové schránky potvrzení o vygenerování certifikátu, opis vyplněného formuláře a textový soubor (v našem případě 44.txt), který uložíme do umístění, kde se nachází program, kterým jsme žádost o certifikát vygenerovali.

Nyní spustíme dávkový soubor dokonci.bat, odsouhlasíme import a potvrdíme heslem zadaným při generaci žádosti.

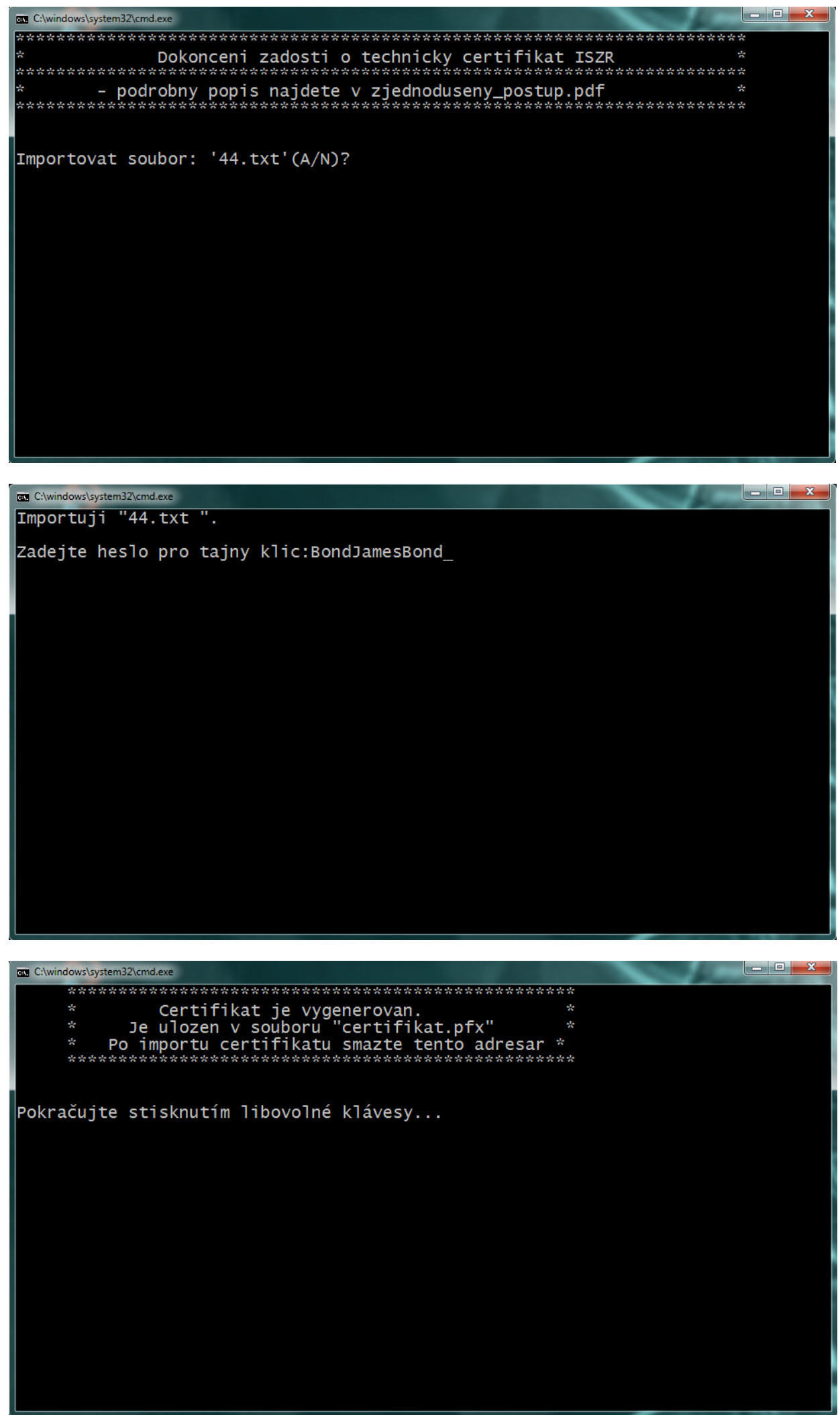

Vzniklý certifikát certifikat.pfx naimportujeme do systému jako exportovatelný pod důvěryhodné kořenové certifikační autority.

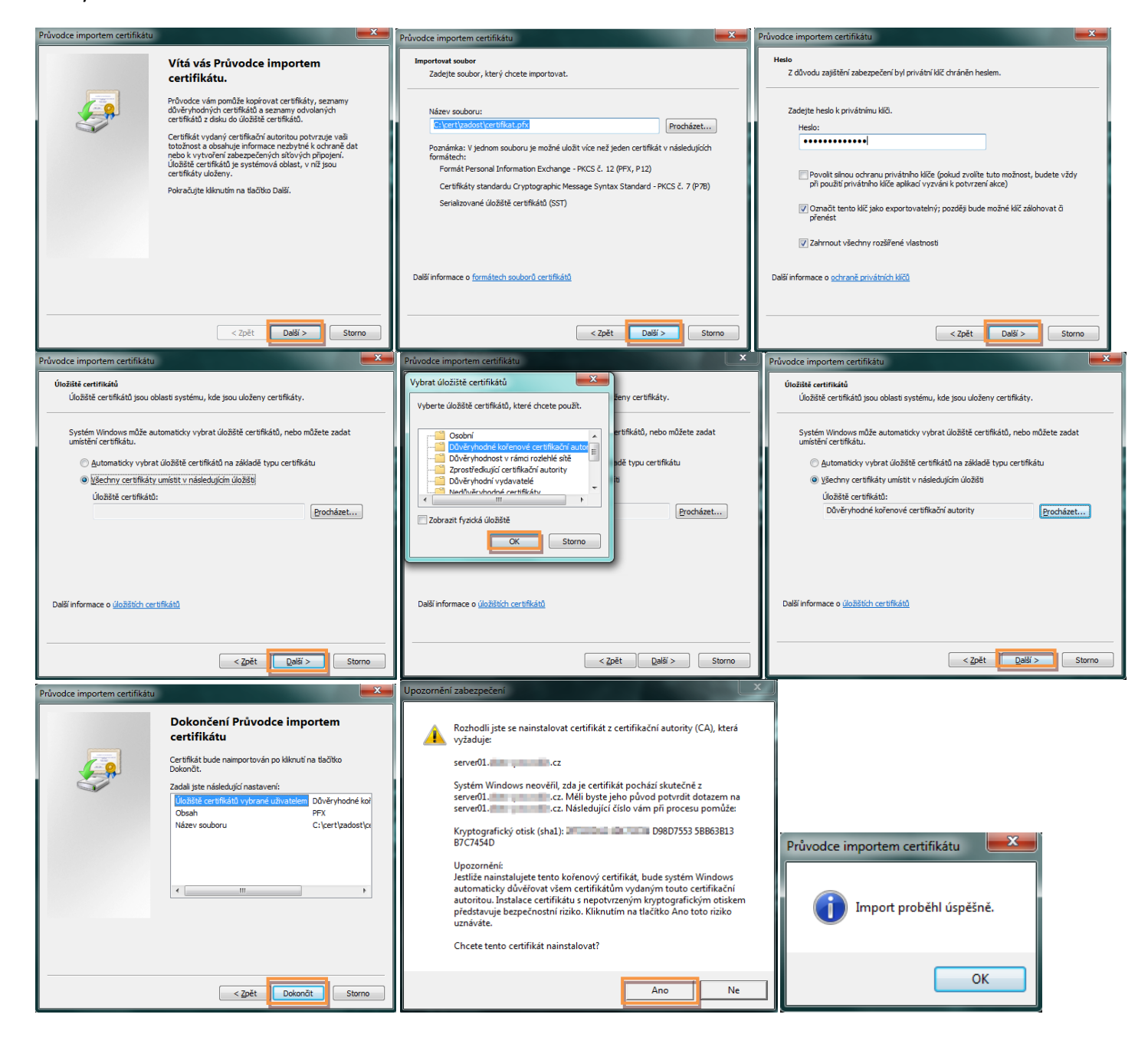

Naimportovaný certifikát následně opět následně exportujeme, se zaškrtnutou vlastností "zahrnout všechny certifikáty na cestě k certifikátu, pokud je to možné".

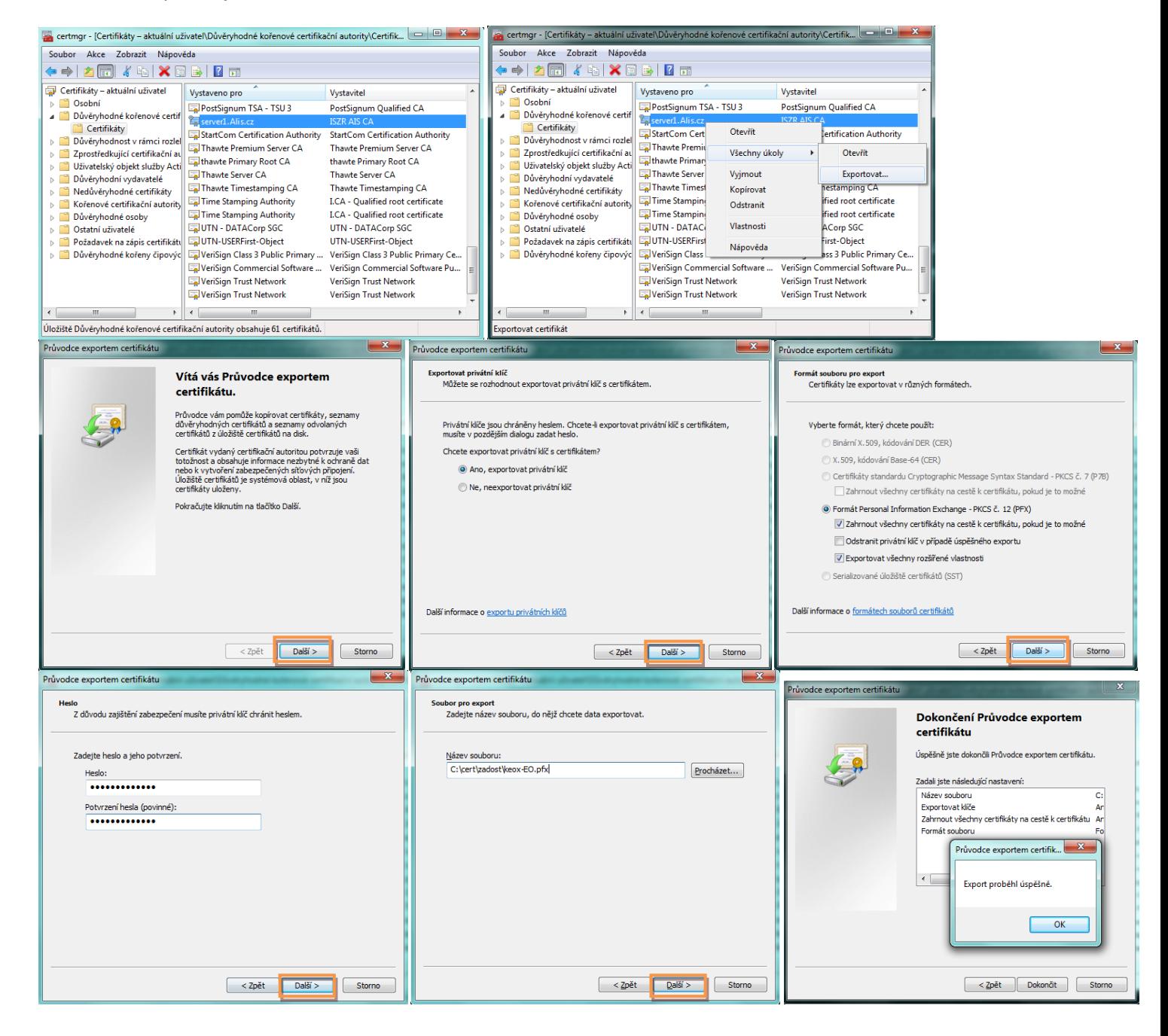